**WebSphere Application Server for Multiplatforms**

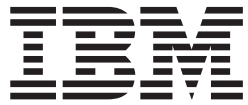

# **Edge Components 更新資訊**

*6.0.2*

**WebSphere Application Server for Multiplatforms**

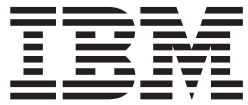

# **Edge Components 更新資訊**

*6.0.2*

注意

使用本資訊及其支援的產品之前,請先閱讀第17頁的『注意事項』下的一般資訊。

#### 第2版(2005年6月)

本版適用於:

WebSphere Application Server for Multiplatforms 6.0.2 版

除非在新版本中另外指出,否則將適用於所有後續版次及修訂版。

您可以透過 IBM 業務代表或當地的 IBM 分公司訂購出版品。

© Copyright International Business Machines Corporation 2005. All rights reserved.

## 目録

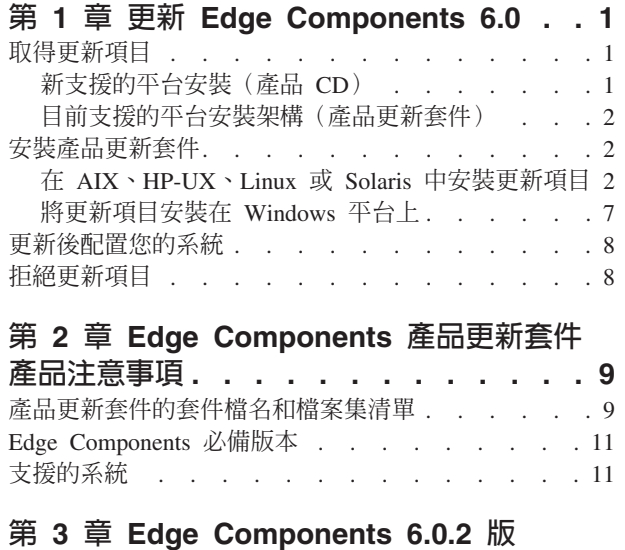

(產品更新套件 2)的内容[. . . . . . . 13](#page-18-0)

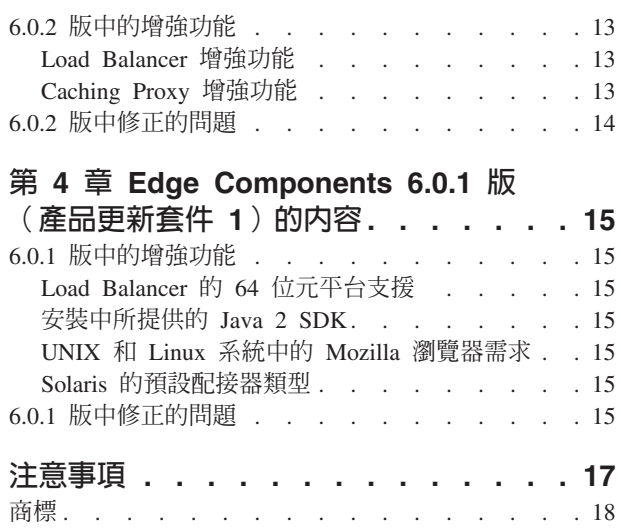

## <span id="page-6-0"></span>第 1 章 更新 Edge Components 6.0

本節包含對 IBM® WebSphere® Application Server 的 Edge Component 6.0 版取得與 安裝更新項目的一般指示。

有關產品更新套件內容的詳細資料,請參閱第 13 頁的第 3 章, 『Edge Components 6.0.2 版(產品更新套件 2)的內容』。

您可以從資訊中心網頁中取得 Edge Components 文件庫,網址為: http://www.ibm.com/software/webservers/appserv/ecinfocenter.html

您可以從下列的網站中取得 Edge Components 支援的軟硬體需求 WebSphere Application Server 必備項目網頁

http://www.ibm.com/software/webservers/appserv/doc/latest/prereq.html of

WebSphere Application Server 產品的相關資訊可從書庫網頁 http://www.ibm.com/software/webservers/appserv/was/library/ 取得。

請到 WebSphere Application Server 網站的支援頁面,從 Technote 資料庫取得 Edge Components 的自我說明資訊,網址為:

http://www.ibm.com/software/webservers/appserv/was/support/。

- 按一下 Support 頁面中,Self Help 區段所列出的 Technote
- 然後選取 Edge Component 種類

## 取得更新項目

您可以取得適用於 AIX®、HP-UX、Linux 及 Solaris 作業系統或 Windows® 系統的 Edge Components 6.0.2 版,其格式如下:

- 產品 CD 適用於新支援的平台
- 產品更新套件,例如:適用於目前支援平台之現有安裝的下載項目

### 新支援的平台安裝 (產品 CD)

如果您要將 Edge Components 安裝在適用於 6.0.2 版之新支援的平台上,您必須從產 品 CD 安裝。

有關產品 CD 的安裝指示,請參閱 Edge Components 的概念、規劃及安裝文件, 您可 以從 Edge Components 資訊中心網頁

(http://www.ibm.com/software/webservers/appserv/ecinfocenter.html) 存取該文 件。

有關支援的平台的資訊,請參閱 http://www.ibm.com/software/webservers/appserv/doc/latest/prereq.html。

## <span id="page-7-0"></span>目前支援的平台安裝架構(產品更新套件)

從 WebSphere Application Server 網站 Support 網頁的 Download 區段中,鏈結至 Edge Components 產品更新套件,網址如下:

<http://www.ibm.com/software/webservers/appserv/was/support/>

- 從 Support 網頁的「下載」區段中,按一下產品更新套件的修正服務版本 (如 6.0 版 產品更新套件 2) 再循著鏈結到下載網站。
- 遵循網站的指示來下載 Edge Components 產品更新套件。

請根據下列安裝指示,將 Edge Components 產品更新套件安裝到您的系統上。

## 安裝產品更新套件

 $AIX \cdot HP-UX \cdot Linux \cdot Solaris \nexists X Windows \nsubseteq A$ :

- 安装產品更新套件之前,您的系統必須已安裝比 6.0 Edge Components 更舊的版 本。請參閱 第 11 頁的『[Edge Components](#page-16-0) 必備版本』,以取得 Edge Components 所 需的必備版本。
- 如果您的系統尚未安裝 6.0 版 Edge Components,請安裝 Edge Components 6.0 版。 請參閱 Edge Components 的概念、規劃與安裝文件, 以取得 6.0 版的安裝 指示。

如果要安裝 Load Balancer,唯一需要的 6.0 版 Edge Components 必備項目是 6.0 版 授權檔 (nd60Full.LIC),因為產品更新套件不提供授權。請從 Edge Components 6.0 版 安裝 Load Balancer 授權套件,以取得授權合約。

如果要安裝 Edge Components 產品更新套件,請執行下列動作:

- UNIX® 系統:請利用作業系統的套件安裝系統(原生安裝程式)。產品更新套件並不 檢附產品安裝程式(共用安裝程式)。
- Windows 系統:請使用 InstallShield 安裝程式。

## 在 AIX丶HP-UX丶Linux 或 Solaris 中安装更新項目

使用您作業系統的套件安裝系統來安裝必要的套件,以更新您的系統。

## 開始之前

請先考量下列事項,再開始安裝產品更新套件。

- 您必須從系統中解除安裝產品 6.0 版之前的任何版本。
- 除了 Load Balancer 之外,如果要安裝更新套件,您的機器上必須已存在相對應的 6.0 版套件。比方說,如果 6.0 版 Caching Proxy 套件尚未安裝在機器上,您將無法套 用 Caching Proxy 套件的 6.0.1 版 Components 產品更新套件。
- 對於 Load Balancer,您只需要有 Load Balancer 6.0 版軟體授權套件,就可以安裝 Load Balancer 套件的 6.0.1 版 Edge Components 產品更新套件。
- 如果需要 Edge Components 產品更新套件的套件名稱和檔案集的清單,請參閱 第 9 頁的第 2 章,『[Edge Components](#page-14-0) 產品更新套件產品注意事項』。

## 安裝 Caching Proxy 的套件(AIX丶HP-UX丶Linux 或 Solaris)

使用您作業系統的套件安裝工具,依正確的次序來安裝 Caching Proxy 套件。(請參閱 『第7頁的表 1.』,以取得所有 Edge Components 套件的清單,以及安裝這些套件的順 序。)下列程序詳述完成這項作業所需的一般步驟。

重要事項:Caching Proxy 適用於所有 Edge Components 安裝,但以下是例外的情形:

- Caching Proxy 不適用於執行在 Itanium 2 或 AMD Opteron 64 位元處理器上的 Edge Components 安裝。
- Caching Proxy 不適用於 Load Balancer for IPv6 的 Edge Components 安裝。
- 1. 成為本端超級使用者 root。

su - root KXG*password*

2. 停止 Caching Proxy 程序。

在 AIX 中: stopsrc -c -s ibmproxy

#### 在 HP-UX 中:

kill -9 *proxy\_PID*

術語 proxy\_PID 是 Caching Proxy 處理程序的程序 ID。您可以使用下列指令來判 定 Caching Proxy 的 PID。

ps -e | grep ibmproxy

#### 在 Linux 中:

 $\cdot$  SuSE Linux:

/etc/init.d/ibmproxy stop

• Red Hat Linux:

/etc/rc.d/init.d/ibmproxy stop

#### 在 **Solaris** 中:

kill -9 *proxy\_PID*

術語 proxy\_PID 是 Caching Proxy 處理程序的程序 ID。您可以使用下列指令來判 定 Caching Proxy 的 PID。

ps -e | grep ibmproxy

3. 將目錄切換至包含安裝檔案的目錄。

cd *download\_package\_directory/*

4. 安裝套裝軟體。

本產品更新套件的套件安裝次序如下:

- a. gskit (Global Security Kit)
- b. icu (ICU Runtime)
- c. admin (Administrative Runtime)
- d. cp 訊息 (Caching Proxy 訊息)
- e. cp (Caching Proxy)

f. 文件 (選用)

特定系統安裝指引 --

 $\cdot$   $\bar{a}$  AIX  $\bar{c}$  :

installp -acXd *source package\_name*

其中 source 是套件位置的目錄,package\_name 則是套件的名稱。

比方說,如果套件位在現行目錄中,下列指令就會安裝管理套件 (wses\_admin.rte)。 installp -acXd . wses\_admin.rte

如果套件位在 /tmp 目錄中,下列指令就會安裝管理套件。

installp -acXd /tmp wses\_admin.rte

在使用「系統管理介面工具 (SMIT)」時,請使用 install\_latest 選項。請務必將 **COMMIT** 軟體更新欄位中的値設定為 yes。.

• 在 HP-UX 中:

swinstall -s /*source package\_name*

其中 source 是套件位置的目錄, package\_name 則是套件的名稱。

例如:

– 當套件在現行目錄中,下列指令會安裝 Caching Proxy 的管理套件 (WSES-ADMIN) $\circ$ 

swinstall -s /admin WSES-ADMIN

驗證套件的安裝

發出 swlist 指令來列出您已安裝的所有套件。例如:

– 如果您安裝 Caching Proxy 的套件,那麼您可以發出下列指令來列出所有已安裝的 套件:

swlist gsk\* swlist WSES\*

 $\cdot$   $\bar{a}$  Linux  $\bar{\phi}$ :

rpm -iv --replacefiles *package\_name*

其中 package\_name 是套件的名稱。

例如:

rpm -iv --replacefiles WSES\_Admin\_Runtime-6.0.1-0.686.rpm

請勿使用 -U 選項。請注意,大部分的套件都需要 --replacefiles 選項。如果套件不需 要該選項,使用該選項並不會影響安裝作業。安裝之後,先前安裝的新套件版本仍 會在機器上。請勿將其解除安裝。

• 在 Solaris 中:

pkgadd -d *source package\_name*

其中 source 是套件位置的目錄, package\_name 則是套件的名稱。

比方說,如果套件位在現行目錄中,下列指令就會安裝管理套件 (WSESadmin)。

<span id="page-10-0"></span>pkgadd -d . WSESadmin

如果套件位在 /tmp 目錄中,下列指令就會安裝管理套件。

pkgadd -d /tmp WSESadmin

在安裝 gskit 時,下列指令會覆蓋舊版的 gskit 套件

pkgadd -a ./admin -d . gsk7bas

如果要進行無聲安裝,請使用 -a 選項,並指定管理檔案。您安裝之套件所附的管理 檔名為 instadm。

安裝之後,先前安裝的新套件版本仍會在機器上。請勿將其解除安裝。

## 安裝 Load Balancer 的套件 (AIX、HP-UX、Linux 或 Solaris)

解除安装 6.0 之前的 Load Balancer 版本: 在安裝產品更新套件之前,請停止再解 除安裝任何現有的 6.0 版之前的 Load Balancer。請依需要來執行下列步驟。

#### 解除安装 6.0 之前的 Load Balancer 版本的步驟

- 1. 移至具有最高權限的指令提示畫面。
- 2. 將您在 Load Balancer 安裝目錄中建立及放置的所有檔案,複製到備份目錄中。並考 慮儲存 Load Balancer 配置 Script。
- 3. 使用 dscontrol executor stop 指令來停止 Load Balancer Executor。即使 dsserver 已停止,Executor 還是可以繼續執行。如果您收到 dsserver 沒有在執行中的訊息, 請啓動 dsserver 然後重新發出指令。
- 4. 使用 dsserver stop 指令來停止 dsserver。
- 5. 利用特定系統指令來解除安裝所有 6.0 之前版本的 Load Balancer 套件。
	- a. 在 AIX 中:

如果要解除安裝所有 Load Balancer 產品套件,請使用下列指令: installp -u ibmlb

b. 在 HP-UX 中:

如果要解除安裝所有 Load Balancer 產品套件,請使用下列指令: swremove ibmlb

- c.  $\overline{f}$  Linux  $\overline{\psi}$ :
	- 如果要檢查先前安裝的 Load Balancer 相關套件,請使用下列指令:  $rpm - qa$  | grep ibmlb
	- 如果要解除安裝每一個 Load Balancer 套件,請使用下列指令: rpm -e package name

其中 package\_name 是個別 Load Balancer 套件名稱。

註: 解除安裝個別套件時,移除這些套件的次序應該和安裝的次序相反。

- d. 在 Solaris 中:
	- 如果要檢查先前安裝的 Load Balancer 相關套件,請使用下列指令: pkginfo | grep ibmlb

• 如果要解除安裝每一個 Load Balancer 套件,請使用下列指令: pkgrm package name

其中 package\_name 是個別 Load Balancer 套件名稱。

註: 解除安裝個別套件時,移除這些套件的次序應該和安裝的次序相反。

#### 安裝 Load Balancer 6.0 版產品更新套件:

註: 如果您的系統尚未安裝 6.0 版 Load Balancer 元件,則在安裝產品更新套件之前, 您只需要安裝 Load Balancer 6.0 版授權檔 (nd60Full.LIC)。只要安裝 6.0 版產品 的 Load Balancer 授權套件,即可取得軟體授權。

#### 安裝產品更新套件

- 1. 移至具有最高權限的指令提示畫面。
- 2. 取得 Load Balancer 產品更新套件,並將它放在暫時目錄中。
- 3. 將建置套件解壓縮及 untar。結果會出現好幾個分開的檔案集。
- 4. 利用特定系統指令安裝軟體,例如:
	- a. 在 AIX 中:
		- 如果澴沒有 .toc 檔,請發出下列指令來產生這個檔案: inutoc.
		- 如果要安裝 Load Balancer 的基本套件 (ibmlb.base.rte),請發出下列指令: installp -acXd . ibmlb.base.rte
	- b. 在 HP-UX 中:

swinstall -s /source package name

其中 source 是套件位置的目錄, package\_name 則是套件的名稱。

比方說,當套件在現行目錄中,下列指令會安裝 Load Balancer 的基本套件 (ibmlb.base):

swinstall -s /lb ibmlb.base

c. 在 Linux 中:

rpm -iv --nodeps --replacefiles package name

其中 package\_name 是套件的名稱。

比方說,當套件在現行目錄中,下列指令會安裝 Load Balancer 的所有套件  $(ibmlb*r$ 

rpm -iv --nodeps --replacefiles ibmlb\*.rpm

"nodeps" 選項可讓您依照任何順序來順利安裝套件。

d. 在 Solaris 中:

pkgadd -d pathname package name

其中 pathname 是套件位置的目錄,package\_name 則是套件的名稱。

比方說,當套件在現行目錄中,下列指令會安裝 Load Balancer 管理套件 (ibmlbadm) °

pkgadd -d . ibmlbadm

<span id="page-12-0"></span>5. 還原所有配置檔,並啓動您在先前解除安裝時所儲存或修改的 script。

## **Edge Components 套件**

下列表格列出 Edge Components 所附的所有套件,以及必要的安裝次序。請依照本表指 定的次序來安裝產品更新套件包含的套件。

#### 註:

- 1. 產品更新套件並沒有附帶這裡列出的所有套件。您只需要更新產品更新套件所附的 套件,以及先前安裝在您系統上的套件。
- 2. 關於產品更新套件包含的特定套件,以及套件相對應的 AIX 檔案集和 Solaris 與 Linux 檔名,請參閱 第9頁的第 2 章, 『Edge Components 產品更新套件產品注意 事項』的清單。
- 3. 在 Linux 中,您可以利用 "nodeps" 選項,依照任何順序來順利安裝所有套件。

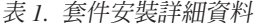

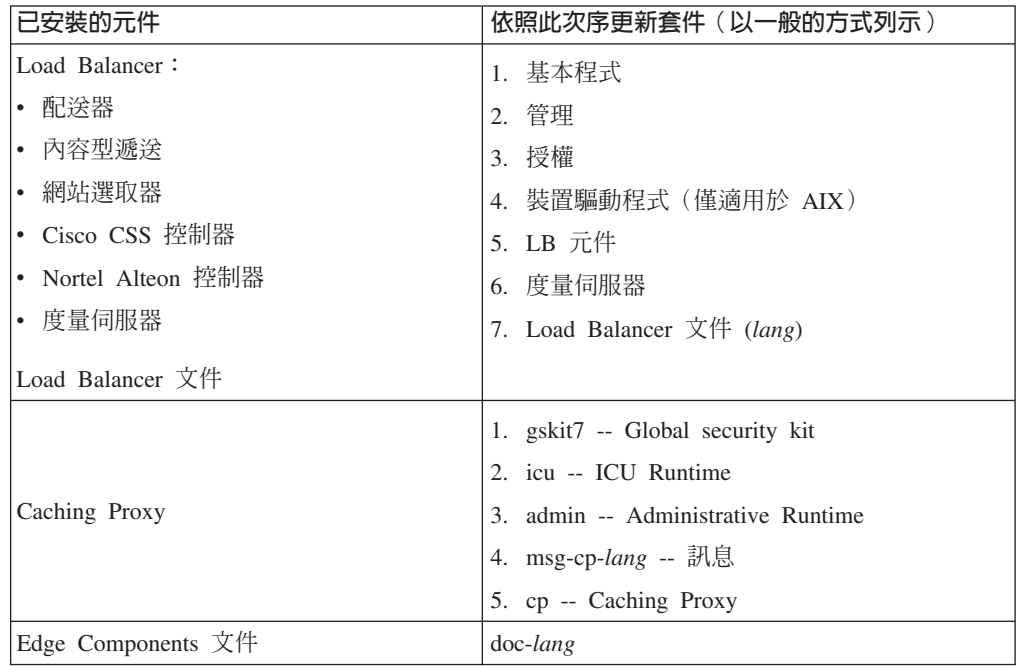

## 將更新項目安裝在 Windows 平台上

請利用 Edge Components 產品安裝程式,依照下列方式來升級 Windows 作業系統中的 Edge Components  $6.0 \text{ }\overline{\text{W}}$ :

- 註: 如果要防止啓動目前所安裝的 Load Balancer,請務必先編輯您已建立的任何啓動 Script,以暫時抑制任何會在重新開機時啓動 Load Balancer 的指令。另外,也請確 定 Load Balancer 服務已設定為手動。之後,再重新啓動您的 Windows 機器。
- 1. 下載 Edge Components 產品更新套件。
- 2. 使用「新增/移除」程式來解除安裝目前的 Load Balancer 元件(如果存在)。
- 3. 執行下列其中一個動作,以執行 setup 程式:
	- 從指令提示
		- 如果要安裝 Caching Proxy 和 Load Balancer,或只要安裝 Caching Proxy
- 請切換至您的平台安裝檔所在的目錄,然後輸入 setup
- <span id="page-13-0"></span>- 如果只要安裝 Load Balancer,請執行下列動作:
	- 切換至 lb 目錄,然後輸入 setup。
- 從「開始」功能表:
	- $a.$  按一下執行。
	- b. 按一下瀏覽。
	- c. 如果要安裝 Caching Proxy 和 Load Balancer,或只要安裝 Caching Proxy, 請選取您的平台安裝檔所在的目錄,再選取 **setup**。
	- d. 如果只要安裝 Load Balancer,請選取 lb 目錄,再選取 **setup**。
	- e. 按一下**開啓**。
	- f. 按一下確定。
- 4. 按照安裝程式的要求來輸入資訊。

## 更新後配置您的系統

在安裝 Edge Components 更新之後,仍會維持先前的 Edge Components 配置。不過, 當產品更新套件含有新功能(加強功能)時,通常需要將指引新增至配置檔中,才能 啓用這項特性。

註: 在更新 Load Balancer 元件時,您必須手動儲存及還原配置檔,以維持您先前的 [Load Balancer](#page-10-0) 配置。如果需要詳細資訊,請參閱 第5頁的『安裝 Load Balancer 的套件(AIX、[HP-UX](#page-10-0)、Linux 或 Solaris)』。

## 拒絶更新頂日

- 在 Windows 系統上,利用 「Edge Components 產品安裝程式」來移除元件。在 「安 裝程式」的「維護選項」視窗上,選取**移除**。之後,再利用「Edge Components 產品 安裝程式」來重新安裝先前的版本。
- 在 UNIX 系統上,如果要移除產品更新套件,返回到修正前的狀態,請解除安裝產 品,再重新安裝先前的版本。

AIX 作業系統所提供用來拒絕修補程式的機制,要求修補程式必須以產品更新套件的 格式來產生。Edge Components 產品更新套件只提供產品格式的套件,不提供產品更 新套件格式的套件。因此,您無法使用 AIX SMIT 機制來安裝及移除修補程式。如 果要拒絕在 AIX 系統上使用修補程式,您必須解除安裝檔案集,然後重新安裝先前 的版本。

就大部分的元件而言,當移除產品更新套件時,配置檔會儲存在 oldfiles/component 目 錄中,而且可以用於重新安裝的產品版本,以維護修補前的版本的修補配置。但是, 如果是 Load Balancer 元件,您必須手動儲存配置檔,以維護已修正的配置。如果需要 詳細資訊,請參閱第5頁的『安裝 [Load Balancer](#page-10-0) 的套件(AIX、HP-UX、Linux 或 [Solaris](#page-10-0))  $\mathbb{I}$   $\circ$ 

## <span id="page-14-0"></span>第 2 章 Edge Components 產品更新套件產品注意事項

本節包含產品更新套件已更新的套件和元件以及支援的作業系統的相關資訊。

#### 產品更新套件的套件檔名和檔案集清單

Edge Components 產品更新套件包含下列元件的更新項目:

- Caching Proxy
- Load Balancer

重要事項:Caching Proxy 適用於所有 Edge Components 安裝,但以下是例外的情形:

- Caching Proxy 不適用於執行在 Itanium 2 或 AMD Opteron 64 位元處理器上的 Edge Components 安裝。
- Caching Proxy 不適用於 Load Balancer for IPv6 的 Edge Components 安裝。

下表列出產品更新套件所檢附的套件以及對應的套件名稱:

- AIX 系統 (表2)
- Linux 系統 (第10頁的表 3)
- HP-UX 系統 (第11頁的表 4)
- Solaris 系統 (第11頁的表 4)

#### 註:

- 1. 請參閱第2頁的『安裝產品更新套件』,以取得產品更新套件的安裝指示。
- 2. 請參閱『第7頁的表 1.』,以取得必要的套件安裝次序。
- 3. 產品更新套件並沒有附帶這裡列出的所有套件。您只需要更新產品更新套件所附的 套件,以及先前安裝在您系統上的套件。

表 2. AIX 套件名稱

| 一般套裝軟體名稱                                                                             | AIX 檔案集                              |  |
|--------------------------------------------------------------------------------------|--------------------------------------|--|
| gskit7 (Caching Proxy)                                                               | gskkm.rte                            |  |
| icu (Caching Proxy)                                                                  | wses_icu.rte                         |  |
| admin (Caching Proxy)                                                                | wses admin.rte                       |  |
| msg-cp (Caching Proxy)                                                               | wses_cp.msg.lang.base                |  |
| cp (Caching Proxy)                                                                   | wses_cp.base                         |  |
| doc (Caching Proxy 和 Load Balancer)                                                  | wses_doc.lang                        |  |
| 註:                                                                                   |                                      |  |
| 在 AIX 中,lang 變數會換成下列其中一個特定語言代碼:<br>1.                                                |                                      |  |
| de_DE \cm_US \cs_ES \fr_CA \fr_CH \fr_FR \it_IT \it_CH \ja_JP \Ja_JP \ko_KR \pt_BR \ |                                      |  |
| zh $CN \cdot ZH CN \cdot zh TW \cdot Zh TW \cdot$                                    |                                      |  |
| 基本程式 (Load Balancer)                                                                 | ibmlb.base.rte                       |  |
| 管理 (Load Balancer)                                                                   | ibmlb.admin.rte ibmlb.msg.lang.admin |  |
| 授權 (Load Balancer)                                                                   | ibmlb.lb.license                     |  |

<span id="page-15-0"></span>表 2. AIX 套件名稱 (繼續)

| 一般套裝軟體名稱               | AIX 檔案集                                               |  |
|------------------------|-------------------------------------------------------|--|
| 裝置驅動程式 (Load Balancer) | ibmlb.lb.driver                                       |  |
| Load Balancer 元件       | ibmlb. <i>component.rte</i> ibmlb.msg. <i>lang.lb</i> |  |
| 度量伺服器 (Load Balancer)  | ibmlb.ms.rte                                          |  |
| Load Balancer 文件       | ibmlb.doc.rte ibmlb.msg.lang.doc                      |  |

註:

- 1. 在 AIX 中, lang 變數會換成下列其中一個特定語言代碼: de\_DE \cm\_US \cs\_ES \fr\_CA \fr\_CH \fr\_FR \it\_IT \it\_CH \ja\_JP \Ja\_JP \ko\_KR \pt\_BR \ zh\_CN \ ZH\_CN \ zh\_TW \ Zh\_TW \
- 2. 變數 component 是指下列其中一個元件的代碼: disp (配送器) ヽcbr (CBR)ヽss (網站選 取器)、cco (Cisco CSS 控制器)或 nal (Nortel Alteon 控制器)。

表 3. Linux 套裝軟體檔案名稱

| 一般套裝軟體名稱                            | Linux 檔案名稱                                   |  |
|-------------------------------------|----------------------------------------------|--|
| gskit7 (Caching Proxy)              | gsk7bas.rpm                                  |  |
| icu (Caching Proxy)                 | WSES_ICU_Runtime-6.0.2-0.hardw.rpm           |  |
| admin (Caching Proxy)               | WSES_Admin_Runtime-6.0.2-0.hardw.rpm         |  |
| msg-cp (Caching Proxy)              | WSES CachingProxy msg lang-6.0.2-0.hardw.rpm |  |
| cp (Caching Proxy)                  | WSES_CachingProxy-6.0.2-0.hardw.rpm          |  |
| doc (Caching Proxy 和 Load Balancer) | WSES_Doc_lang-6.0.2-0.hardw.rpm              |  |

註:

- 1. hardw 變數會換成下列其中一項:i686 (IA-32 Linux)、s390 (s390 Linux)、ppc64 (Linux/PPC64) · ia64 (Itanium 2) · x86\_64 (AMD Opteron) ·
- 2. 變數 lang 可以替代為下列其中一種特定語言碼:en\_US、pt\_BR、zh\_CN、zh\_TW、 fr\_FR \ de\_DE \ it\_IT \ ja\_JP \ ko\_KR \ es\_ES \operations \es\_ES \cdots \es\_ES \cdots \es\_ES \cdots \es\_FS \cdots \es\_ES \cdots \es\_ES \cdots \es\_ES \cdots \es\_ES \cdots \es\_ES \cdots \es\_ES \cdots \es\_ES \cdots \es\_ES \cd

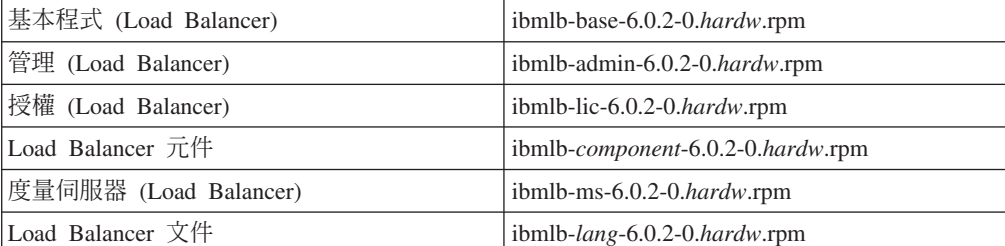

#### 註:

- 1. hardw 變數會換成下列其中一項:i386 (IA-32 Linux)、s390 (s390 Linux)、ppc64 (Linux/PPC64) · ia64 (Itanium 2) · x86\_64 (AMD Opteron) ·
- 2. 變數 lang 是指下列其中一個特定語言的代碼: nlv-de\_DE \rnlv-es\_ES \rnlv-fr\_FR \rnlv-it\_IT \rnlv-ja\_JP \rnlv-ko\_KR \rnlv-pt\_BR \rnlvnlv-zh\_CN、nlv-zh\_TW。如果是英文,以 doc 來替代變數 lang。
- 3. 變數 component 會換成下列其中一項:disp (配送器) 、cbr (CBR)、ss (網站選取器) 、 cco (Cisco CSS控制器) 或 nal (Nortel Alteon 控制器) 。

表 4 HP-IIX 和 Solaris 套件名稱

<span id="page-16-0"></span>

|                                                                      | Solaris 檔案名稱                                                                                                    |
|----------------------------------------------------------------------|----------------------------------------------------------------------------------------------------|
| gsk7bas                                                              | gsk7bas                                                                                                    |
| <b>WSES-ICU</b>                                                      | <b>WSESicu</b>                                                                                                    |
| <b>WSES-ADMIN</b>                                                    | WSESadmin                                                                                                    |
| WSES-cpmlang                                                         | WSEScpmlang                                                                                                    |
| WSES-CP                                                              | WSEScp                                                                                                    |
|                                                                      | WSESdoclang                                                                                                    |
|                                                                      |                                                                                                    |
|                                                                      |                                                                                                    |
|                                                                      |                                                                                                    |
|                                                                      |                                                                                                    |
|                                                                      |                                                                                                    |
| ibmlb.base                                                           | ibmlbbase                                                                                                    |
| ibmlb.admin                                                          | ibmlbadm                                                                                                    |
| ibmlb.lic                                                            | ibmlblic                                                                                                    |
| ibmlb.component                                                      | ibmlbcomponent                                                                                                    |
| ibmlb.ms                                                             | ibmlbms                                                                                                    |
| ibmlb.lang                                                           | ibmlblang                                                                                                    |
|                                                                      |                                                                                                    |
|                                                                      |                                                                                                    |
|                                                                      |                                                                                                    |
|                                                                      |                                                                                                    |
| 2. 在 Solaris 中,變數 lang 是指下列其中一個特定語言的代碼:                              |                                                                                                    |
|                                                                      |                                                                                                    |
| deDE、esES、frFR、itIT、jaJP、koKR、ptBR、zhCN、zhTW。如果是英文,變數 <i>lang</i> 則會 |                                                                                                    |
|                                                                      | doc (Caching Proxy 和 Load   WSES-DOC-lang<br>1. 在 HP-UX 中,lang 變數會換成下列其中一個特定語言代碼:<br>de_DE \con_US \cos_ES \fr_FR \it_IT \ja_JP \ko_KR \pt_BR \zh_CN \zh_TW \cd \right]<br>2. 在 Solaris 中, 變數 lang 是指下列其中一個特定語言的代碼:<br>br ` cn ` cw ` de ` en ` es ` fr ` it ` ja ` kr °<br>1. 在 HP-UX 中, lang 變數會換成下列其中一個特定語言代碼:<br>nlv-deDE > nlv-esES > nlv-frFR > nlv-itIT > nlv-jaJP > nlv-koKR > nlv-ptBR > nlv-zhCN > nlv-zhTW ><br>如果是英文,變數 lang 則會換成 doc。 |

3. 變數 component 是指下列其中一個元件的代碼: disp (配送器) 、cbr (CBR)、ss (網站選 取器)、cco (Cisco CSS 控制器)或 nal (Nortel Alteon 控制器)。

## Edge Components 必備版本

從下列舊版將 Edge Components 更新為產品更新套件 2:

- Edge Components 6.0 版
- Edge Components 6.0.1 版

## 支援的系統

AIX、HP-UX、Linux、Solaris 及 Windows:這個 Edge Components 產品更新套件 支援的軟硬體系統需求可從下列 WebSphere Application Server 必備項目網頁取得: http://www.ibm.com/software/webservers/appserv/doc/latest/prereq.html。

## <span id="page-18-0"></span>第 3 章 Edge Components 6.0.2 版 (產品更新套件 2) 的内容

您可以套用產品更新套件來更新 Edge Components。Edge Components 產品更新套件 2 (6.0.2 版)內含所有最新的增強功能和修正程式。

## 6.0.2 版中的增強功能

## **Load Balancer** 增強功能

## 支援 **IPv6** 定址

現在已推出 Load Balancer for IPv6。Load Balancer for IPv6 安裝架構只包含配送器元 件,但可支援 IPv4 以及 IPv6 之延伸的 IP 定址設計。

原始的 Load Balancer (只支援 IPv4) 仍適用於 6.0.2 版,並可使用所有元件的完整功 能。

有關限制和配置差異的資訊,請參閱將 Load Balancer for IPv6 上的配送器部署在 WebSphere Application Server *Load Balancer 管理手冊* 中的章節。

## **Load Balancer 的其他 64 位元平台支援**

就 Edge Components 6.0.2 版而言,可在執行 64 位元 JVM 的其他平台上使用 Load Balancer<sup>o</sup>

有關 Edge Components 6.0.2 版支援的軟硬體資訊,請存取下列 WebSphere Application Server 必備項目網頁: <http://www.ibm.com/software/webservers/appserv/doc/latest/prereq.html>。

## **Caching Proxy 增強功能**

## **FIPS 啓用指引**

這個新指引 (FIPSenable) 可以針對 SSL 連線中的 SSLV3 和 TLS 通訊協定來啓用 FIPS 核准的密碼。

詳細資訊,請參閱WebSphere Application Server *Caching Proxy* 管理手冊。

## 用以快取資源 (URI) 之多項變體的指引

有兩個新指引(SupportVaryHeader、RegisterCacheIdTransformer)可讓 Caching Proxy 根 據 HTTP Vary 標頭和 Cookie 標頭來快取及擷取 URI 的多項變體。

詳細資訊,請參閱WebSphere Application Server *Caching Proxy* 管理手冊。

## <span id="page-19-0"></span>6.0.2 版中修正的問題

如果要取得這個產品更新套件的已修正 Edge Components 問題完整清單,請參閱 WebSphere Application Server 網站 Support 網頁,網址如下: http://www.ibm.com/software/webservers/appserv/was/support/

- 從 Support 頁面中,遵循通往修正服務下載網站的鏈結。
- 從產品更新套件的下載網站中,鏈結至包含已修正之問題清單的檔案。

## <span id="page-20-0"></span>第 4 章 Edge Components 6.0.1 版 (產品更新套件 1) 的内容

本節內含一份新增功能清單,這些功能是 Edge Components 產品更新套件 1 所引進的。

## 6.0.1 版中的增強功能

## **Load Balancer** 的 64 位元平台支援

現在,Load Balancer 適用於執行 64 位元 JVM 的下列平台:

- Linux for PowerPC 64  $\overleftrightarrow{W}$  $\overrightarrow{T}$ .
- Linux for AMD Opteron 64 位元
- HP UX Itanium 2 64  $\oplus \overline{\mathbb{R}}$

有關 Edge Components 6.0.1 版支援的軟體需求的資訊,請存取下列 WebSphere Application Server 必備項目網頁:

<http://www.ibm.com/software/webservers/appserv/doc/latest/prereq.html>。

## wñú **Java 2 SDK**

Java 2 SDK 會自動連同 Load Balancer 一起安裝在所有平台上。

## UNIX 和 Linux 系統中的 Mozilla 瀏覽器需求

UNIX 和 Linux 系統:現在,檢視 Edge Components 說明的預設瀏覽器是 Mozilla 1.4 或 1.7。

**Windows 系統**:檢視 Edge Components 說明的預設瀏覽器是系統瀏覽器。(這與較早 的 6.0 版維持不變。)有關 Windows 系統上建議使用的瀏覽器的詳細資訊,請參閱 6.0.1 版之 *Edge Components 的概念、規劃及安裝文件中的「使用瀏*覽器 ...」一節,該 文件可從 Edge Components 資訊中心網頁

(<http://www.ibm.com/software/webservers/appserv/ecinfocenter.html>) 存取。

## Solaris 的預設配接器類型

現在,如 ibmlb.conf 檔所指定,Solaris 的預設配接器類型是 eri。它先前指定為 hme。

## 6.0.1 版中修正的問題

如果要取得這個產品更新套件的已修正 Edge Components 問題完整清單,請參閱 WebSphere Application Server 網站 Support 網頁, 網址如下: <http://www.ibm.com/software/webservers/appserv/was/support/>

- 從 Support 頁面中,遵循通往修正服務下載網站的鏈結。
- 從產品更新套件的下載網站中,鏈結至包含已修正之問題清單的檔案。

## <span id="page-22-0"></span>注意事項

#### 第 2 版 (2005 年 6 月)

本資訊是針對 IBM 在美國提供的產品和服務而開發。

在其他國家,IBM 不一定會提供本書中所提的各項產品、服務、或功能。有關目前當地 所提供的產品和服務,請洽詢當地的 IBM 業務代表。本書在提及 IBM 產品、程式或 服務時,不表示或暗示您只能使用 IBM 產品、程式或服務。只要未侵犯任何 IBM 的 智慧財產權,任何相當功能的產品、程式或服務都可以取代 IBM 的產品、程式或服務。 不過,任何非 IBM 產品、程式或服務操作上的評估及驗證責任則歸屬使用者。

本書可能含有 IBM 所擁有的專利或專利申請案。本書使用者並不享有前述專利之任何 授權。您可以用書面方式來查詢授權,來函請寄到:

IBM Director of Licensing IBM Corporation North Castle Drive Armonk, NY 10504-1785 U.S.A.

如果是有關雙位元組 (DBCS) 資訊的授權查詢,請洽所在國的 IBM 智慧財產部門,或 書面提出授權查詢,來函請寄到:

IBM World Trade Asia Corporation Licensing 2-31 Roppongi 3-chome, Minato-ku Tokyo 106, Japan

#### 下列段落若與該國之法律條款抵觸,即視為不適用﹕

International Business Machines Corporation 依現狀提供本文件,不含任何明示或默示的 保證,包括(但不限於)非侵權、商業性或特殊用途適用性的默示保證。有些國家在 某些固定的交易上並不接受明示或默示保證的放棄聲明,因此這項聲明對您不見得適 用。

本書中可能會有技術上或排版印刷上的訛誤。因此,IBM 會定期修訂;並將修訂後的內 容納入新版中。IBM 隨時會改進及/或變更本出版品所提及的產品及/或程式,不另行通 知。

本書中任何非 IBM 網站的參照僅爲便利之故而提供,並不代表對這些網站的認可背書。 這些網站上的內容,不是本 IBM 產品內容的一部分,使用者必須承擔使用這些網站的 風險。

IBM 得以各種適當的方式,使用或散佈由您所提供的任何資訊,而無需對您負責。

本程式之獲授權者若希望取得相關資料,以便使用下列資訊者可洽詢 IBM。其下列資訊 指的是:

(1) 獨立開發的程式與其他程式 (包括本程式) 之間更換資訊的方式

(2) 相互使用已交換之資訊方法。

若有任何問題請聯繫:

<span id="page-23-0"></span>**IBM** Corporation Attn.: G7IA./503. P.O. Box 12195 3039 Cornwallis Rd. Research Triangle Park, N.C. 27709-2195  $U.S.A.$ 

上述資料之取得有其特殊要件,在某些情況下必須付費方得使用。

IBM 基於雙方之 IBM 國際程式授權合約或任何同等合約,而提供本書所提及的授權程 式與其所有適用的授權資料。

本書中所含的任何效能資料是在控制環境中決定的。因此,在其他作業環境中獲得的 結果可能有明顯的差異。部分測量可能是在開發階段系統上測定的,因而無法保證這 些測量在一般可用的系統上維持不變。再者,部分測量可能是透過推測所估計的。實 際結果可能不同。本書的使用者應驗證適用於其特定環境的資料。

本書所提及之非 IBM 產品資訊,係由產品的供應商,或其出版的聲明或其他公開管道 取得。IBM 並未測試過這些產品,也無法確認這些非 IBM 產品的執行效能、相容性或 任何對產品的其他聲明是否完全無誤。有關非 IBM 產品功能的問題應向這些產品的供 應商提出。

所有關於 IBM 未來動向或意圖的聲明僅代表其目標,可不經事先通知而變更或撤銷。

本資訊含有日常業務運作所用的資料和報告範例。為了盡可能地加以完整說明,範例 中含有個人、公司、品牌及產品的名稱。此等名稱皆屬虛構,凡有類似實際企業所用 之名稱及地址者,皆屬巧合。

如果您是在電腦上檢視本資訊,可能不會出現彩色圖例。

#### 商標

下列專有名詞是 IBM 公司在美國及/或其他國家或地區的註冊商標:

- $\bullet$  AFS<sup>®</sup>
- $\bullet$  AIX
- $\bullet$  DFS<sup>TM</sup>
- $\bullet$  IRM
- $RS/6000^{\circledR}$
- Secure Way<sup>®</sup>
- Tivoli®
- ViaVoice®
- WebSphere

Microsoft®、Windows、Windows 2000、Windows Server 2003 和 Windows 標誌是 Microsoft Corporation 在美國及/或其他國家的註冊商標。

Java™、JavaScript™ 和所有以 Java 為基礎的商標和標誌是 Sun Microsystems, Inc. 在 美國及/或其他國家的商標或註冊商標。

UNIX 是 The Open Group 在美國及/或其他國家的註冊商標。

其他公司、產品及服務名稱,可能是第三者的商標或服務標誌。

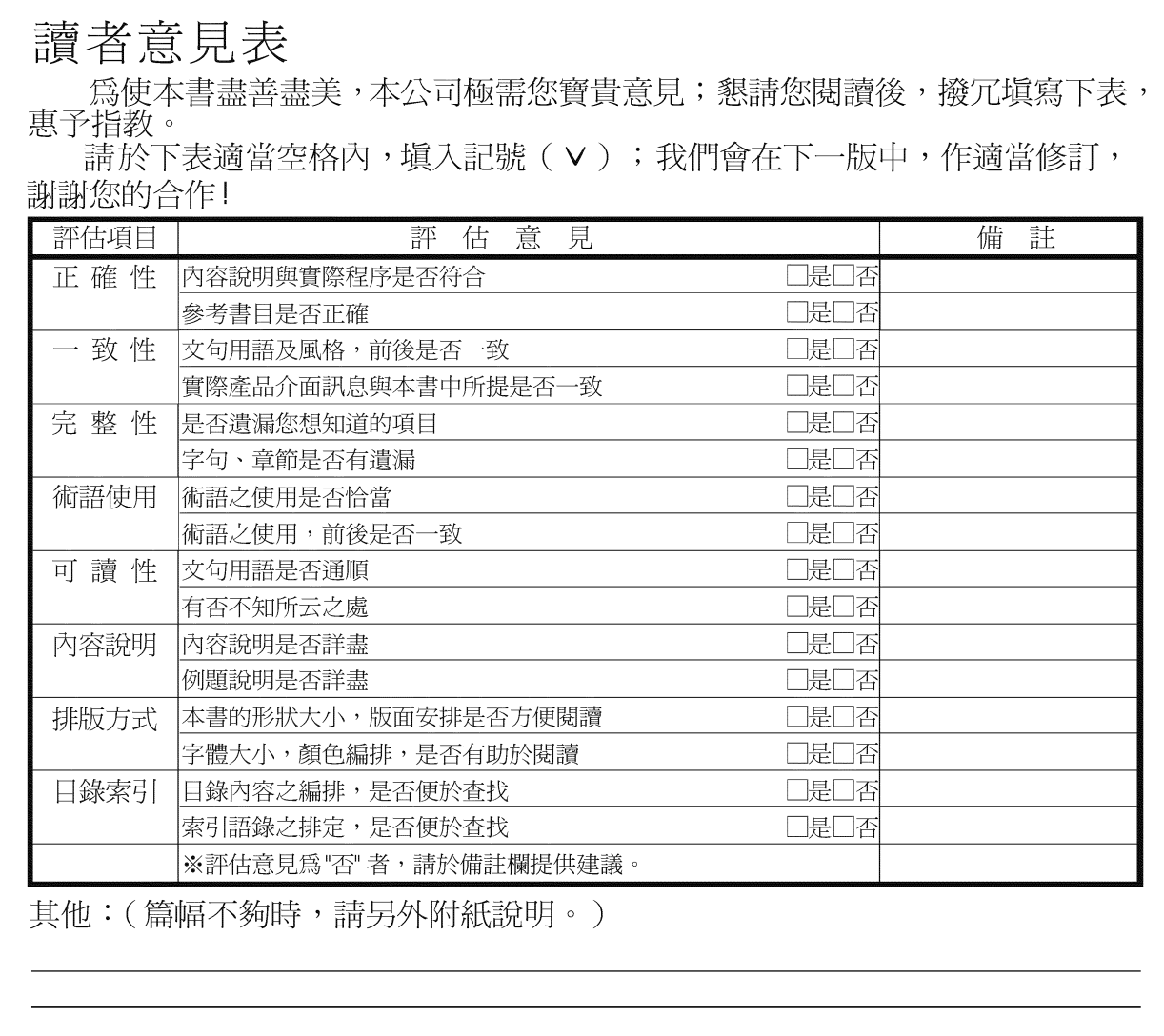

上述改正意見,一經採用,本公司有合法之使用及發佈權利,特此聲明。<br>註: 您也可將寶貴的意見以電子郵件寄至 NLSC01@tw.ibm.com,謝謝。

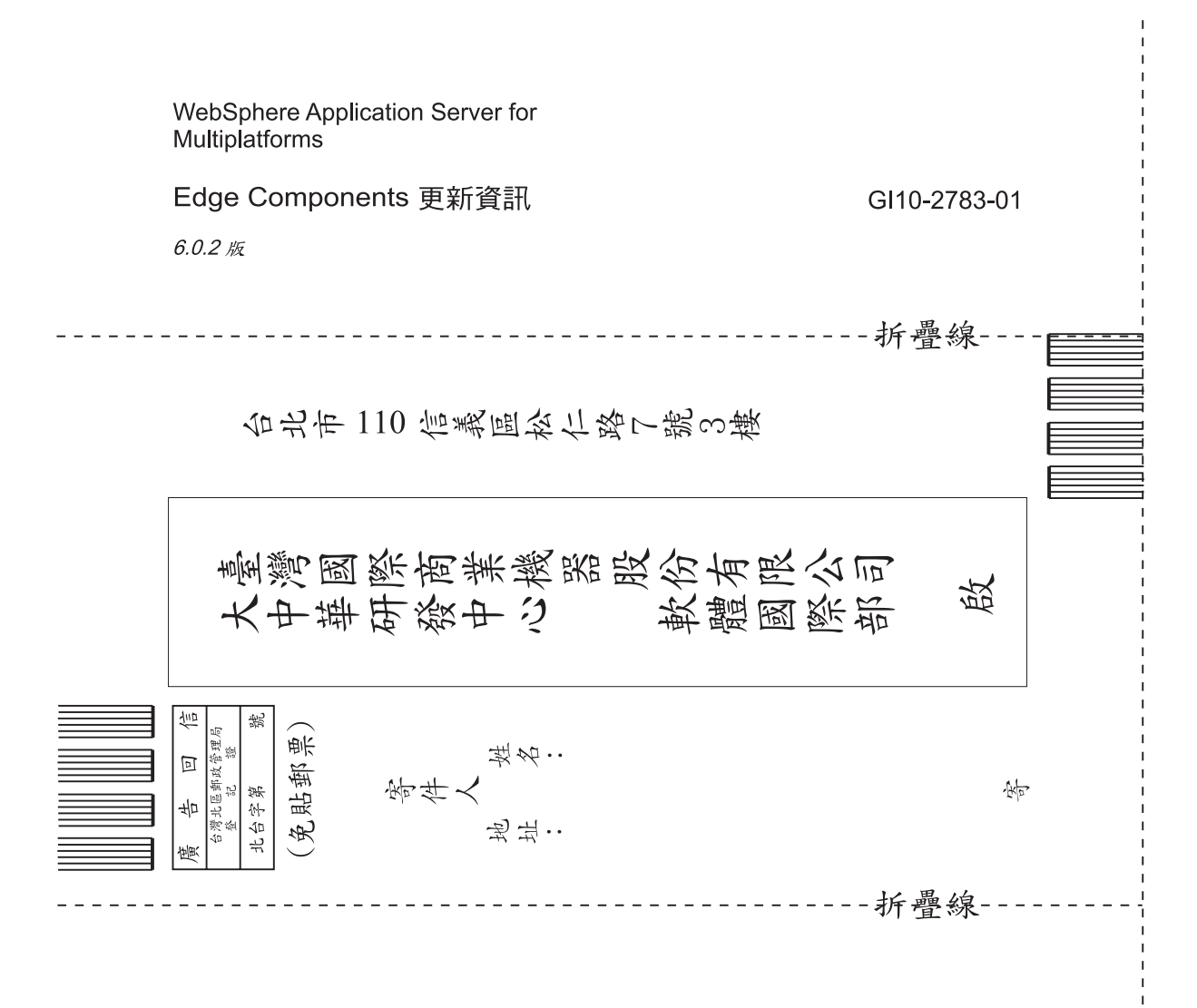

## 讀者意見表

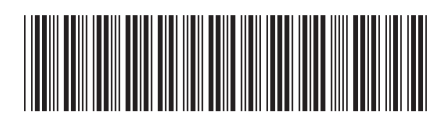

GI10-2783-01

# IBM